IC MANZONI DI ORNAGO E BURAGO a.s. 2015-2016

# QUESTIONARIO AUTOVALUTAZIONE DOCENTI

Istruzioni per la compilazione

## PER LA NAVIGAZIONE NON UTILIZZARE EXPLORER

Vai al sito dell'Istituto [www.icornagoburago.gov.it](http://www.icornagoburago.gov.it/) e seleziona la voce docenti

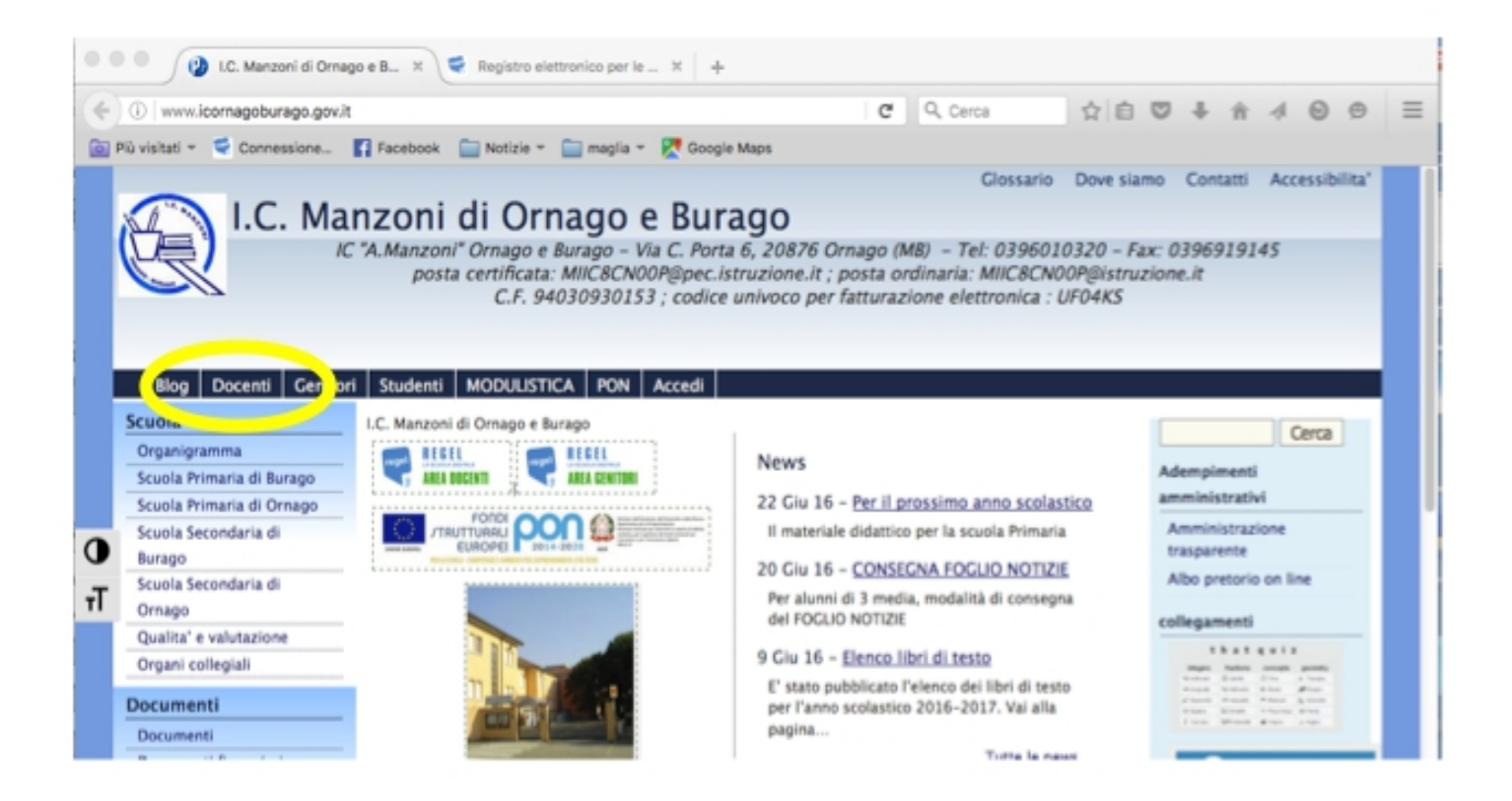

## Quindi clicca su PREMIALITA' DOCENTI

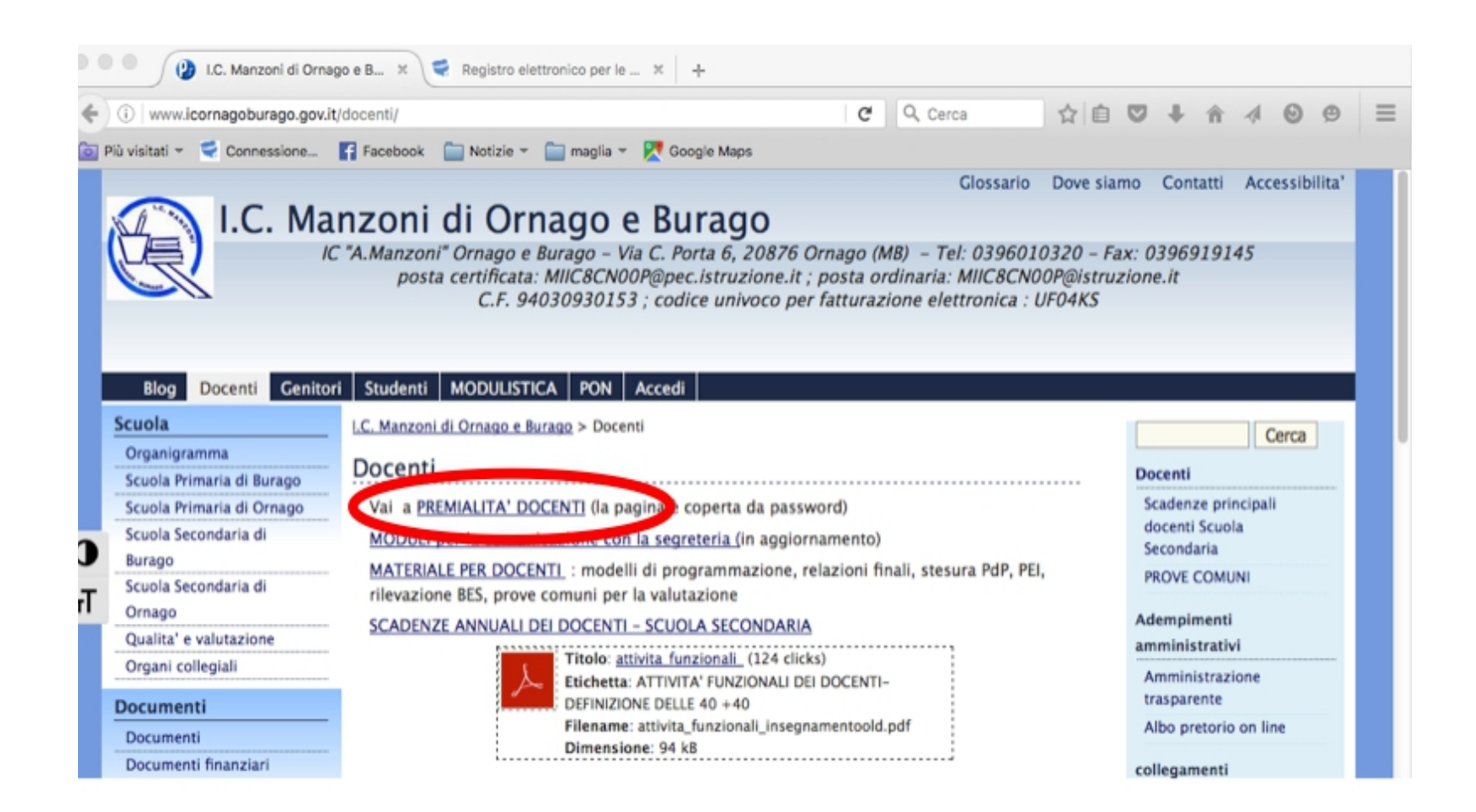

si apre una pagina coperta da password inserire la password (è quella che già utilizzate per scaricare il materiale, se non la ricordate chiedete al responsabile di plesso o a Saligari)

pw: b--------5

sembra un inutile doppio passaggio, ma serve per impedirne l'utilizzo a persone estranee alla scuola

#### cliccare sul tasto indicato dalla freccia ed iniziare la compilazione.

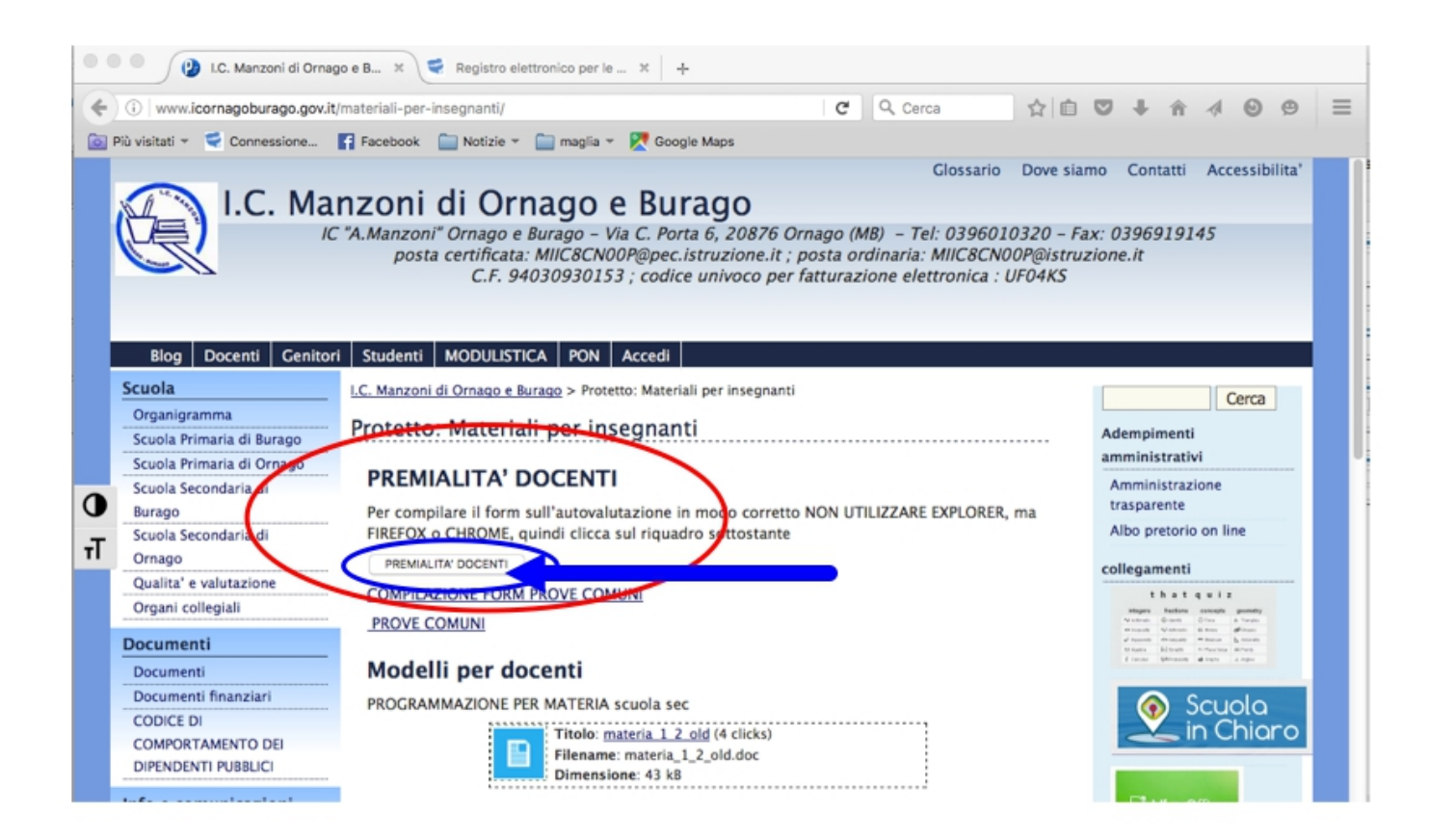

si viene mandati ad un link esterno ed inizia la compilazione scegliere PRIMA VOLTA oppure HO GIA' UNA PASSWORD

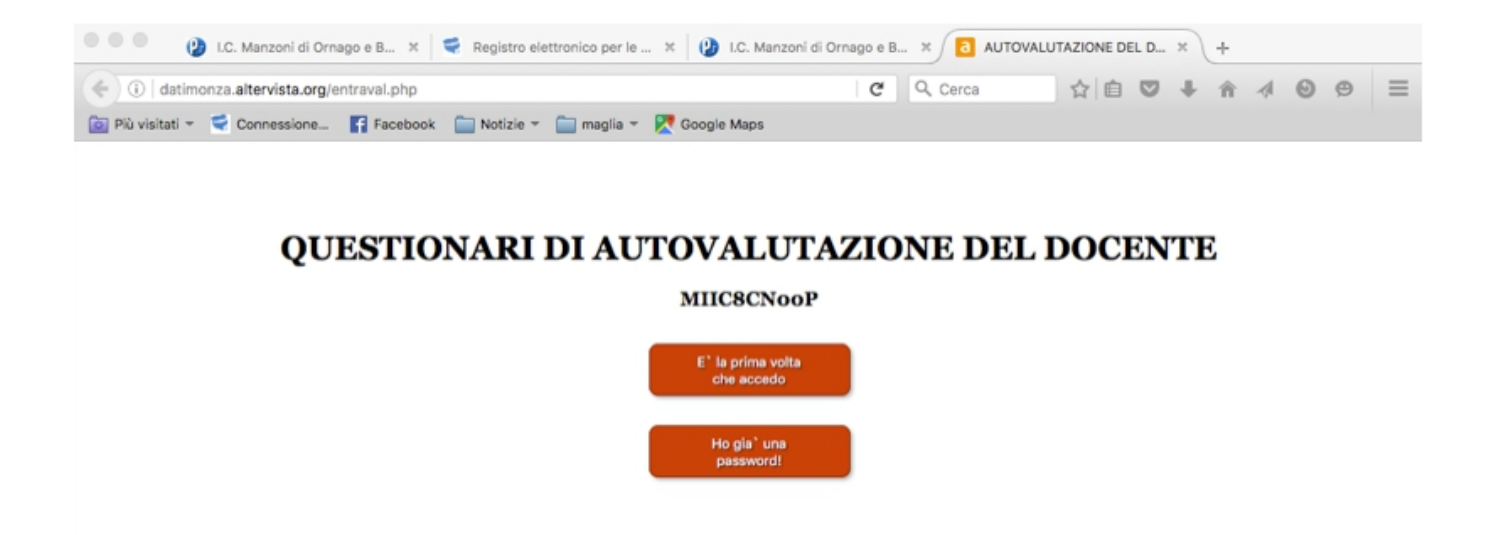

#### inserire i dati richiesti e cliccare su inizia

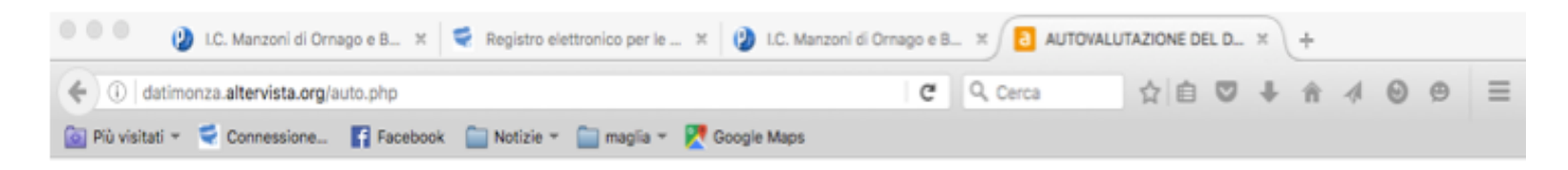

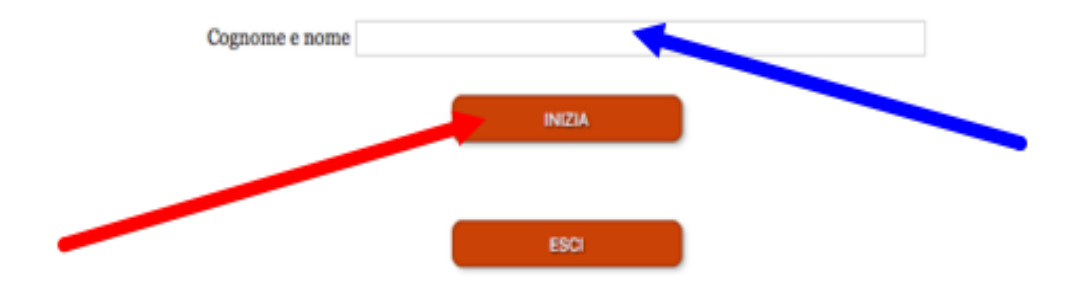

#### il sistema fornisce una password collegata al proprio nome !! PRENDERE NOTA DELLA PASSWORD !!

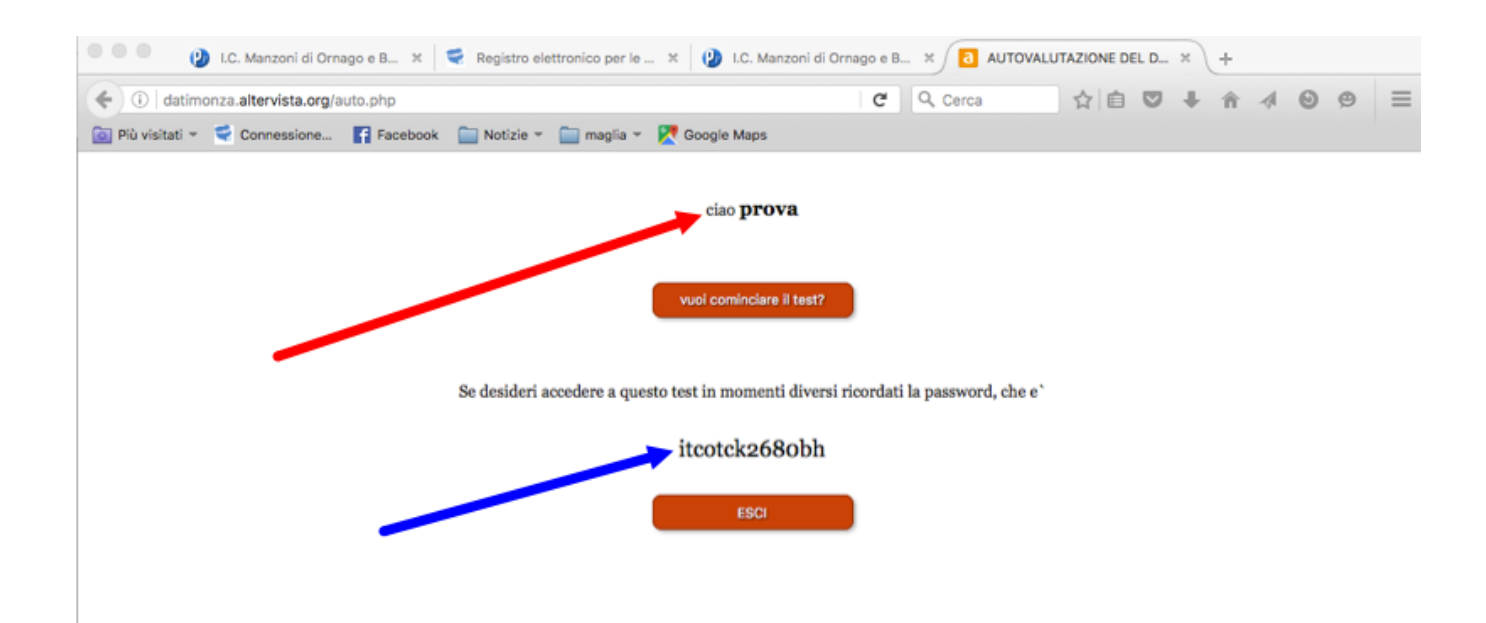

#### Inizia la prima domanda, cliccare su NO o SI. La scelta viene evidenziata in verde.

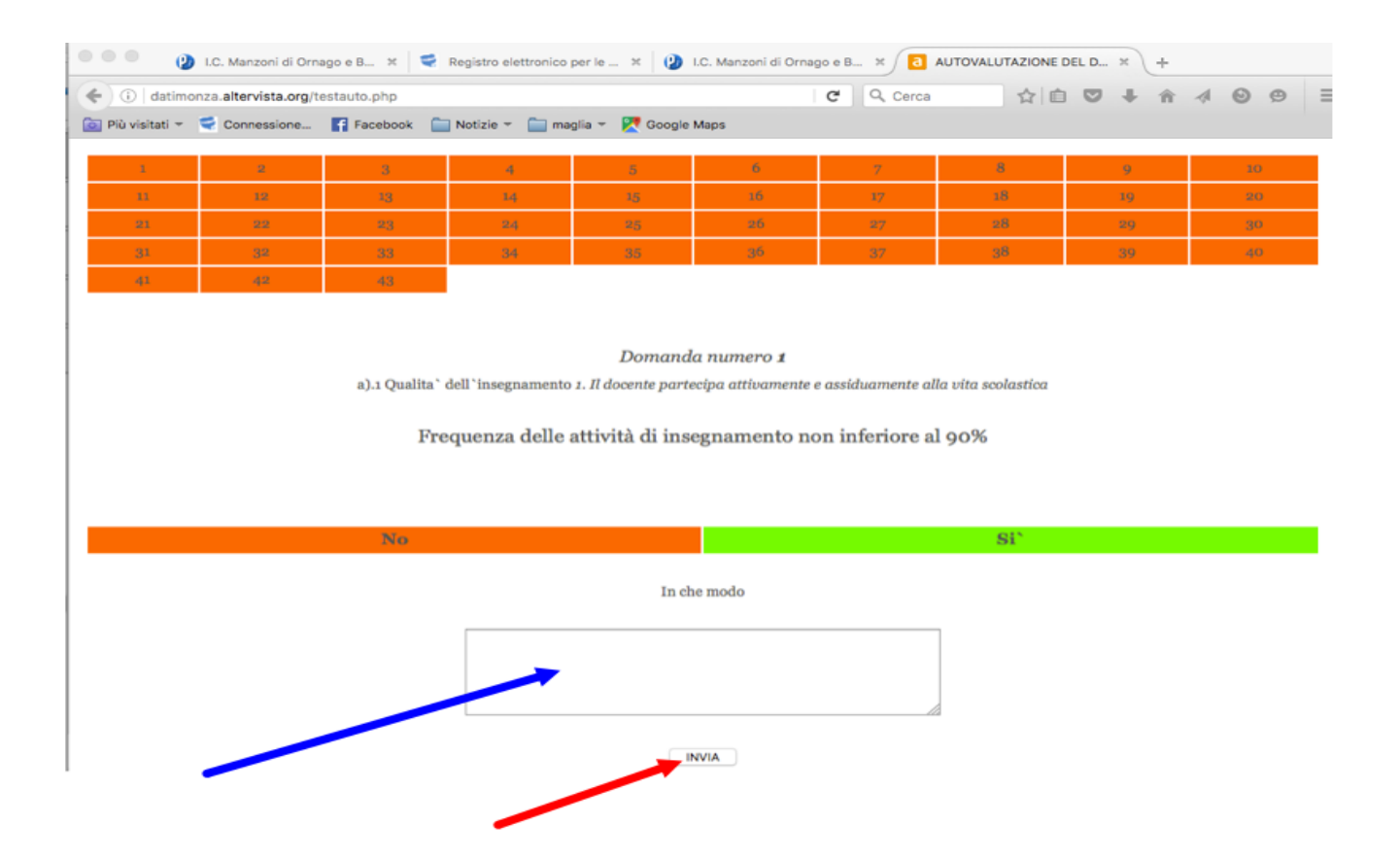

Se si risponde NO, non c'è da fare altro.

Se si risponde SI, bisogna scrivere nel riquadro come da esempio

Quando la domanda è completata, la casella della domanda si colora di verde.

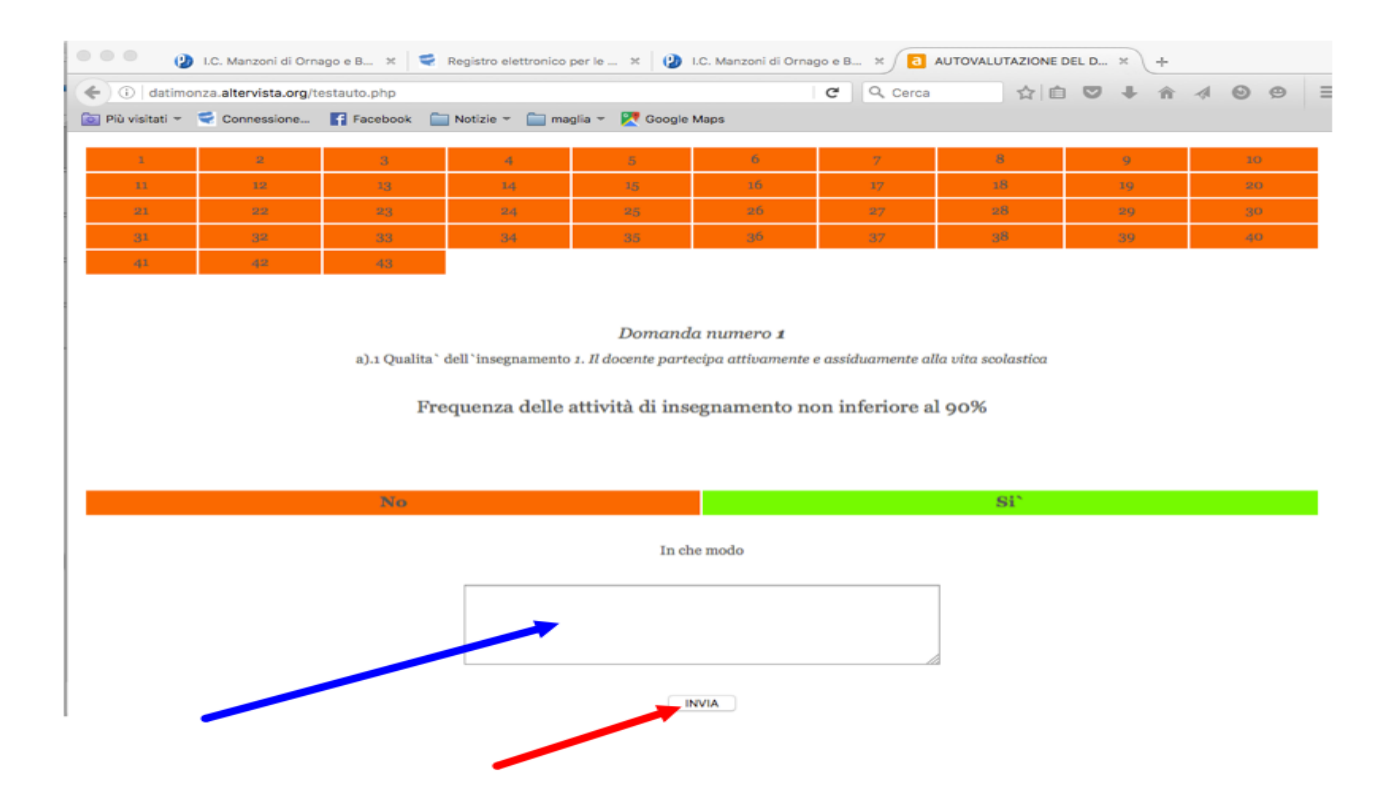

#### Quando tutte le caselle sono diventate verdi compare il tasto

#### HAI FINITO INVIA IL QUESTIONARIO clicca sul tasto e verrà inviato

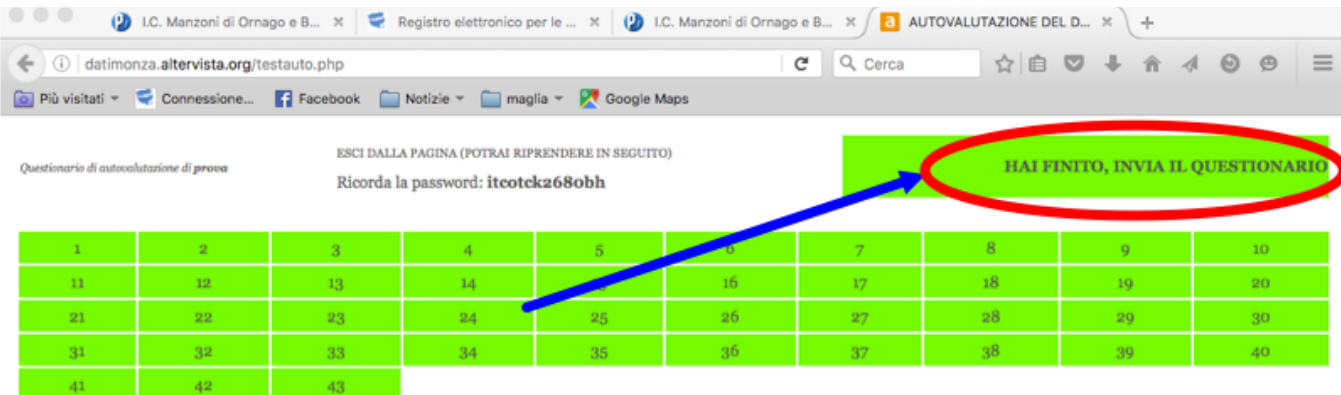

#### Domanda numero 31

c).1 responsabilità assunte nel coordinamento organizzativo e didattico 2. Il docente esercita il ruolo affidato con responsabilità ed efficacia, assicurando l'espletamento di tutti i compiti assegnati - Coordinamento

Svolgimento con efficacia del ruolo di responsabile di progetto di particolare rilevanza(orientamento, orientamento rete Trevi, continuità..)

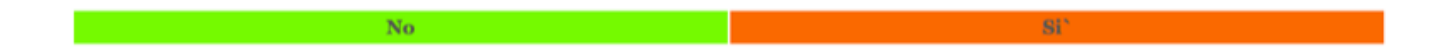

#### Si apre una pagina riassuntiva delle risposte date. Si può stampare come promemoria

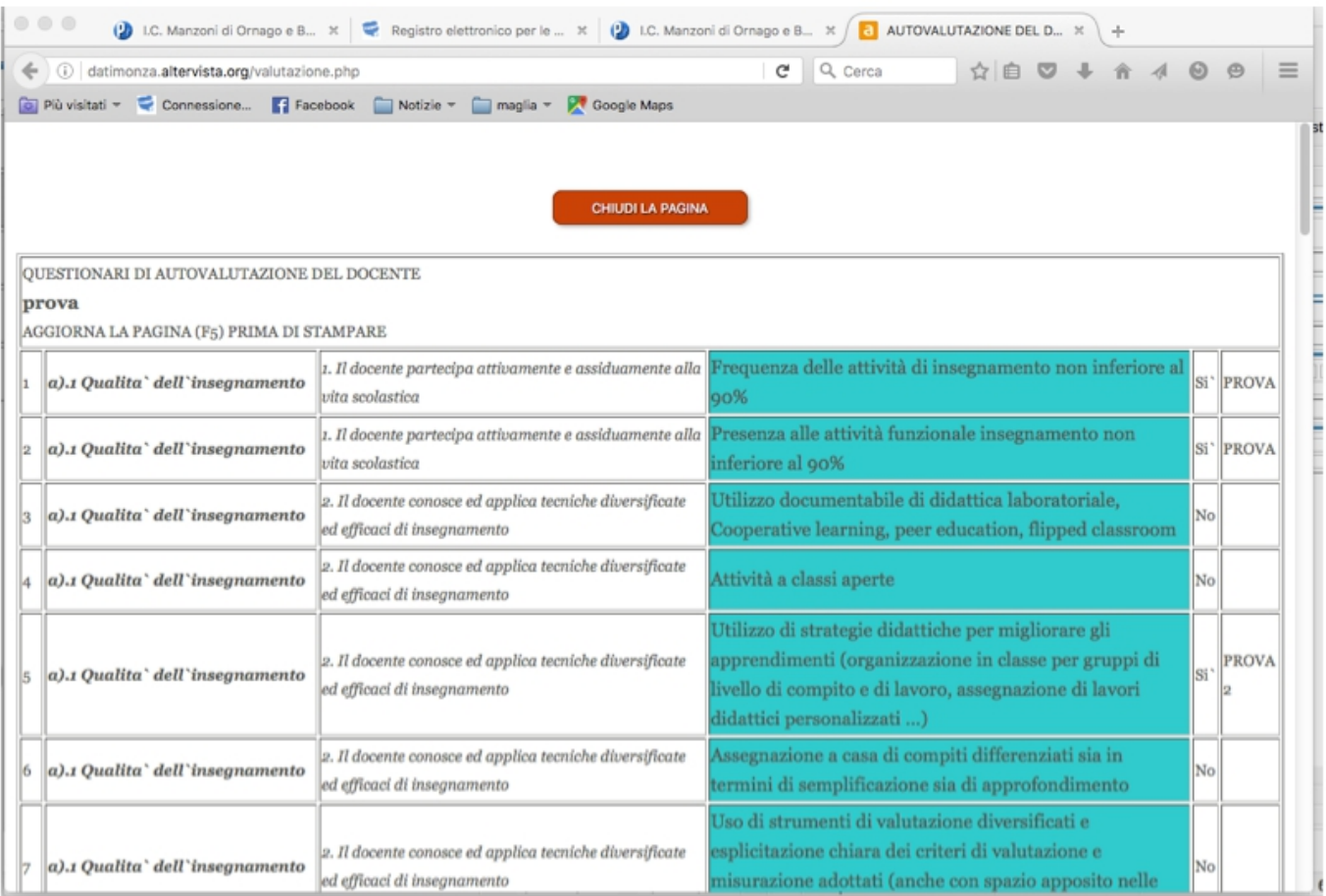

# FINE